**Contract Contract** 

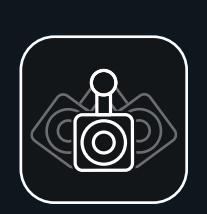

# *POŁĄCZ SIĘ POŁĄCZ SIĘ POŁĄCZ SIĘ KONFIGURACJA URZĄDZENIA AIMCAM*

Możesz ją wyszukać w sklepie APP Store w przypadku urządzeń z systemem iOS lub w sklepie Google Play w przypadku urządzeń z systemem Android.

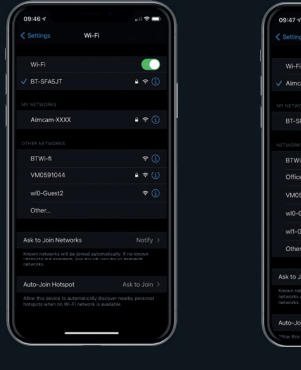

# *POBIERZ BEZPŁATNĄ APLIKACJĘ AIMCAM*

Włącz okulary AimCam i włącz WiFi (zapoznaj się z instrukcjami ). Następnie możesz wyszukać urządzenie AimCam w ustawieniach WiFi urządzenia mobilnego, tak jak w przypadku domowego routera WiFi. Wszystkie urządzenia AimCam mają indywidualne nazwy. Jeśli nie możesz znaleźć swojego urządzenia AimCam, odśwież stronę i upewnij się, że łączność WiFi Twojego urządzenia AimCam jest włączona. Sygnalizuje<br>to niebieska lampka na

### *WYSZUKIWANIE TWOJEGO STRUMIENIA WIFI AIMCAM*

Uwaga\* Jest ono wymagane tylko w przypadku początkowego parowania. Hasła są zapamiętywane jak w przypadku standardowych routerów Wifi

*ZNAJDOWANIE URZĄDZENIA AIMCAM*

 $\sqrt{N}$ mcam-XXXX

RTWi-fi

wi0-Guest2

wit-Guest2

Ask to Join Networks

Auto-Join Hotspot

Office snaskervne

. . .

 $\bullet$ 

 $-4.0$ 

*<u>ALCO</u>* 

urządzeniu AimCam.

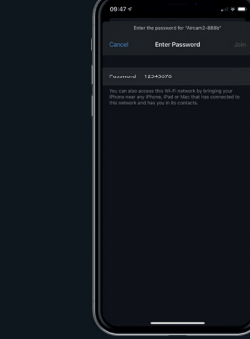

*WPROWADŹ SWOJE HASŁO*

Domyślne hasło to 12345678

# *POMYŚLNE POŁĄCZENIE AIMCAM WIFI*

.<br>Voqealar ishlarida ishlanda oʻzganlar

**COLER** 

 $\sqrt{N}$  mcam-XXXX

**RT-SEAR-IT** 

Office speaker.ym

wi0-Guest2

wit-Guest2

Ask to Join Naturalis

Auto-Join Hotspot

Other

 $\bullet$ 

**A** of

 $\sim$ 

Gdy położenie i kąt kamery są już WIĘCEJ INFORMACJI NA TEMAT KORZYSTANIA Z URZĄDZENIA zadowalające, można zablokować kamerę w tej<br>АЈМСАМ МОŻNA ZNALEŹĆ TUTAJ:

Twoje urządzenie AimCam wytwarza własny strumień WiFi i nie będzie korzystać z danych internetowych na Twoim urządzeniu mobilnym.

### *URUCHOM APLIKACJĘ AIMCAM*

 $\overline{a}$ 

 $\sim$ 

 $-$ 

 $\alpha$ 

**AIMCAM** 

Turn on your AimCams Wi-Fi and connect to it in CURRENT WIFI CONNECTION

CONNECT YOUR AMCAM

SEE INSTRUCTIONS

\_\_\_

Obecne połączenie WiFi będzie wyświetlone w obszarze "OBECNE POŁACZENIE Wi-Fi". Będzie widoczne urządzenie AimCam, którą właśnie zostało przez Ciebie podłączone w ustawieniach urządzenia.

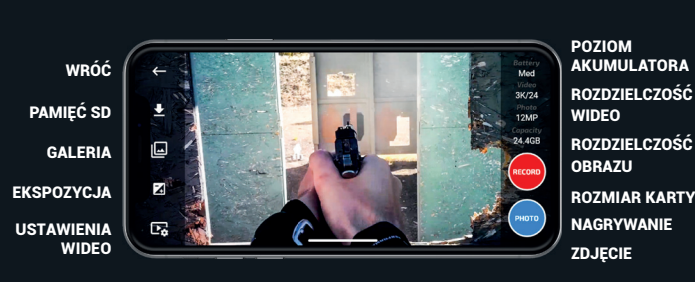

ROZMIAR KARTY SD

Urządzenie AimCam zostało zaprojektowane z wieloma różnorodnymi typami mocowania kamery, aby zapewnić optymalną linię wzroku w przypadku każdego sportu i aktywności.

 $\frac{1}{2} \left( \frac{1}{2} \right) \left( \frac{1}{2} \right) \left( \frac$ 

Przy użyciu streamingu na żywo AimCam do Twojego urządzenia mobilnego, dostosuj mocowanie kamery na szynie przesuwnej, a następnie obracaj kamerę w lewo lub w prawo i w górę i w dół, aż kamera uchwyci dokładną linię wzroku, jednocześnie zwracają uwagę, aby kamera nie zasłaniała obrazu na linii wzroku. Zalecamy, aby poświęcić odpowiednio dużo czasu na uchwycenie najlepszej możliwej linii wzroku.

*AIMCAM MOŻNA ZNALEŹĆ TUTAJ:*

*www.aimcam.com/pages/aimcam-app*

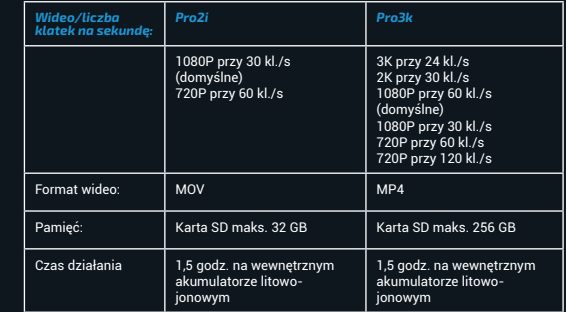

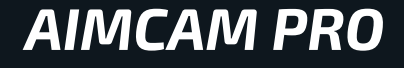

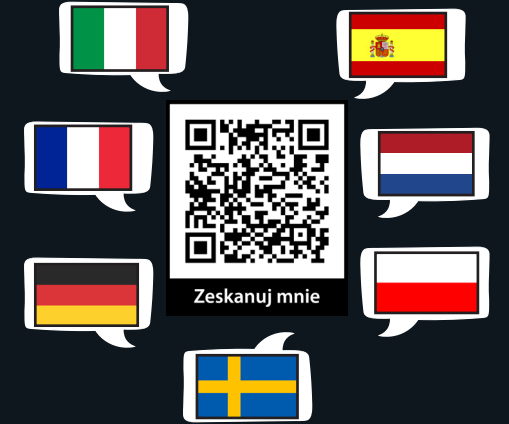

*SKRÓCONA INSTRUKCJA OBSŁUGI.*

# *FUNKCJE PRZYCISKÓW FUNKCJE PRZYCISKÓW FUNKCJE PRZYCISKÓW*

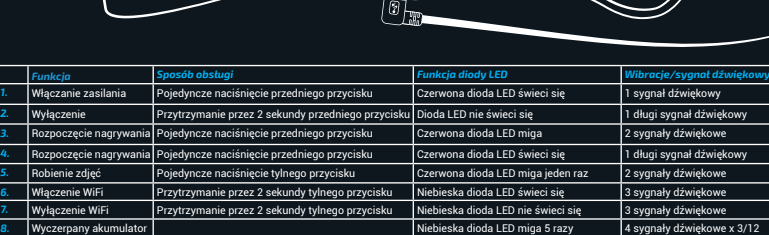

Pełna pamięć **Niebieska dioda LED miga 5 razy 3 sygnały dźwiękowe x 3/9** 

**10.** Podłącz do komputera Czerwona dioda LED ładowania świeci się 1 sygnał dźwiękow

. .

sygnałów dźwiękowych

sygnałów dźwiękowych

*1. 2.*

*WŁĄCZANIE, NACIŚNIJ RAZ PRZEDNI PRZYCISK (1 SYGNAŁ)*

Urządzenie AimCam przełączy się bezpośrednio do trybu czuwania. Będzie to sygnalizowane ciągłym czerwonym światłem na urządzeniu AimCam i pojedynczym sygnałem dźwiękowym.

# *ROBIENIE ZDJĘĆ – NACIŚNIJ RAZ TYLNY PRZYCISK (2 SYGNAŁY)*

Urządzenie AimCam potrzebuje 1-2 sekund na zrobienie zdjęcia. Jest to sygnalizowane dwoma sygnałami dźwiękowymi

# urządzenia AimCam.

*TRYB NAGRYWANIA – W TRYBIE CZUWANIA NACIŚNIJ RAZ PRZEDNI PRZYCISK (2 SYGNAŁY)*

Aby aktywować tryb nagrywania, musisz włożyć kompatybilną kartę micro SD (maks. 256 GB). Gdy tryb nagrywania jest aktywny, będzie to sygnalizowane migającą na czerwono lampką czuwania urządzenia AimCam i 2 sygnałami dźwiękowymi.

*WIFI WŁ./WYŁ. - PRZYTRZYMAJ TYLNY PRZYCISK PRZEZ 2-3 SEKUNDY (3 SYGNAŁY)*

Aktywne połączenie WiFi jest sygnalizowane ciągłym niebieskim światłem na urządzeniu AimCam oraz 3 sygnałami.

Gdy łączność WiFi jest włączona, można teraz połączyć strumień na żywo z urządzeniem z systemem IOS lub Android, zgodnie z instrukcją opisaną na kolejnych stronach.

### *WYŁĄCZANIE - PRZYTRZYMAJ PRZEDNI PRZYCISK PRZEZ 2-3 SEKUNDY (1 DŁUGI SYGNAŁ)*

# Wyłączenie urządzenia AimCam spowoduje również wyłączenie WiFi i strumieniowanie na żywo zostanie przerwane.

Gdy urządzenie AimCam jest wyłączane, usłyszysz 1 długi sygnał dźwiękowy.

# *ŁADOWANIE URZĄDZENIA AIMCAM*

Urządzenie AimCam należy ładować przy użyciu dostarczonego kabla USB. Można użyć standardowego urządzenia ładującego USB, np. ładowarki telefonu komórkowego lub komputera.

Podczas ładowania przy użyciu powerbanku Reloaded można korzystać z urządzenia AimCam.

# *POWERBANK RELOADED*

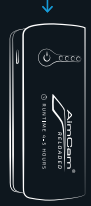